# INICIACIÓN A ERASMUS+

Coordinador de Programas Internacionais CIFP Politécnico de Lugo Pepe Franco Vázquez

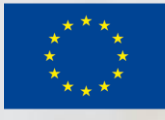

Cofinanciado por el programa Erasmus+ de la Unión Europea

O presente proxecto foi financiado co apoio da Comisión Europea. Esta<br>publicación (comunicación) é responsabilidade exclusiva do seu autor. **A Comisión non é responsable do uso que poida facerse da información aquí difundida**

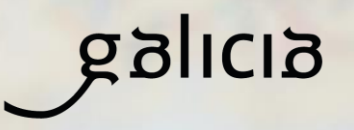

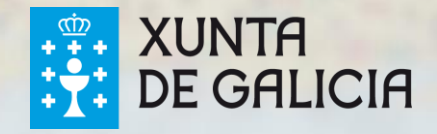

Antes de empezar coa presentación…

**NON DESESPEREDES ….**

**PACIENCIA ….**

**POUCO A POUCO ….**

**XA SEI QUE HAI MOITAS SIGLAS …**

# **AO FINAL ... COMPENSA!!!**

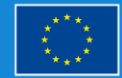

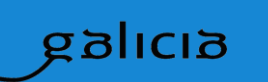

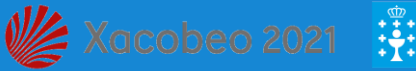

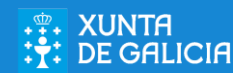

### Imos falar do CALDO de letras que empregaremos

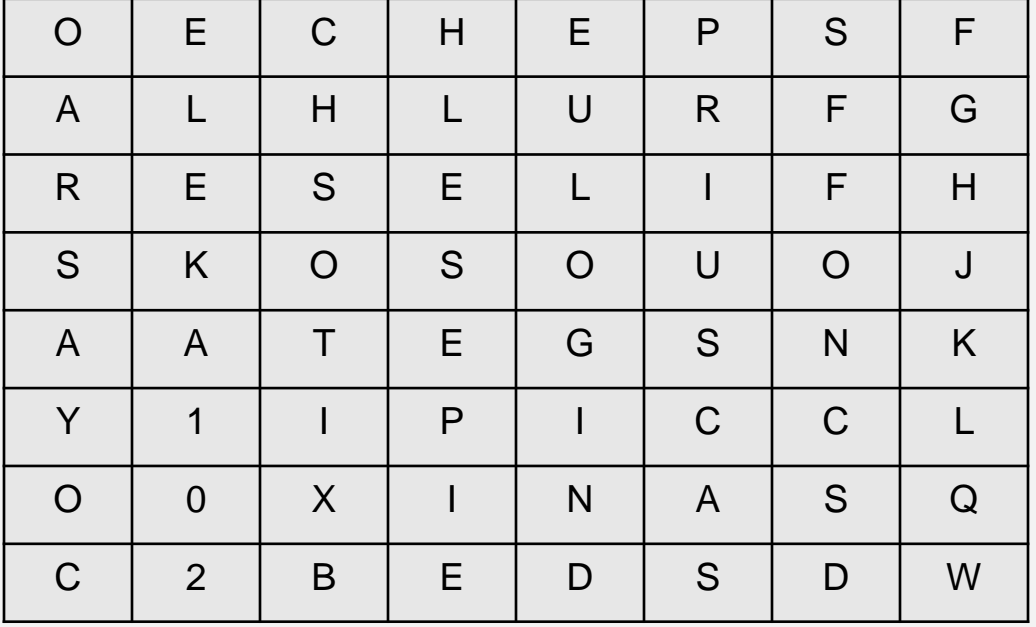

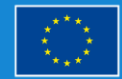

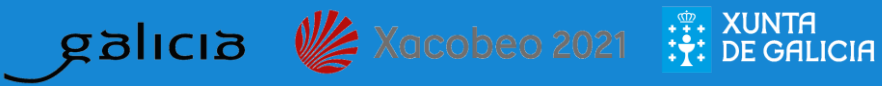

### Imos falar do CALDO de letras que empregaremos

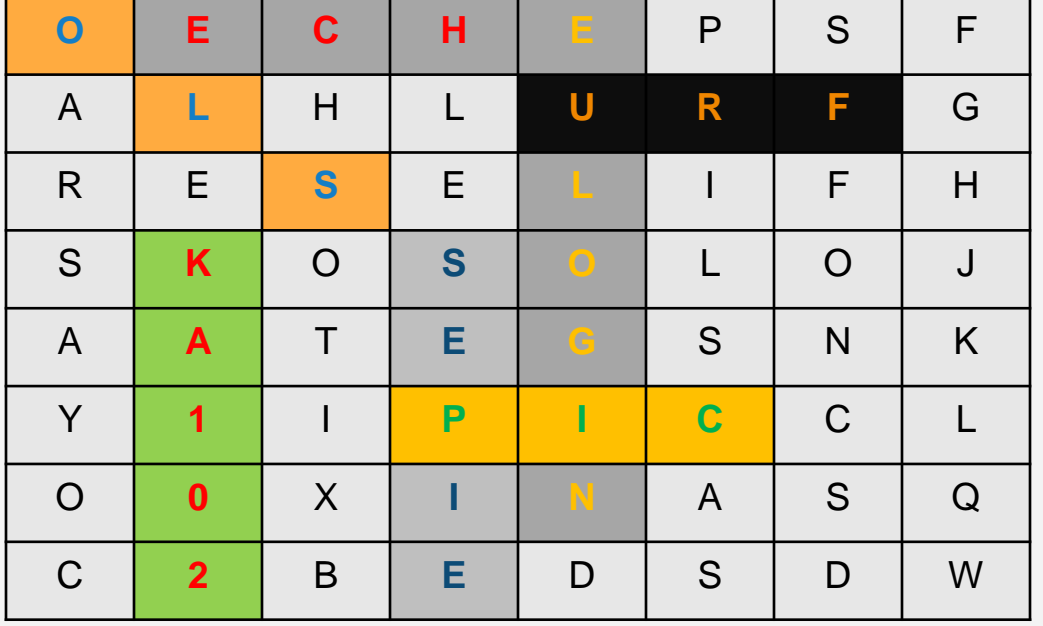

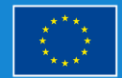

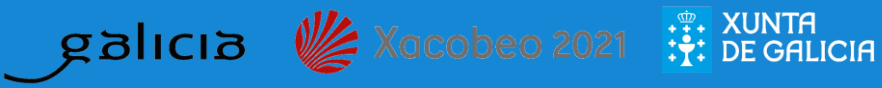

# Imos falar das principais siglas que utilizaremos

# **Cuenta EU LOGIN** (anteriormente ECAS).

**URF** significa **Unique Registration Facility** (Portal del Participante)

**Número PIC** <sup>=</sup>**Participant Identification Code** (Código de Identificación del Participante)

# **Carta Erasmus de Educación Superior (ECHE)**

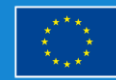

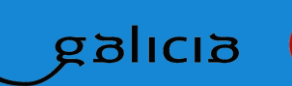

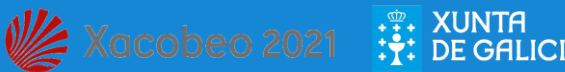

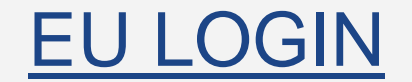

- **É a conta acreditada polo Servizo de Autenticación da Comisión Europea.**
- **É o primeiro que hai que ter para poder mergullarse nos programas Erasmus**
- **Si non dispón dunha conta EU Login, deberá creala en:**

**<https://webgate.ec.europa.eu/cas/eim/external/register.cgi>**

**Usuario = dirección de correo electrónico Contrasinal= creada polo/a usuario/a**

- **Recoméndolles que empreguen unha dirección de correo electrónico institucional.**
- **Evite utilizar correos electrónicos persoais.**

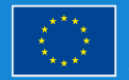

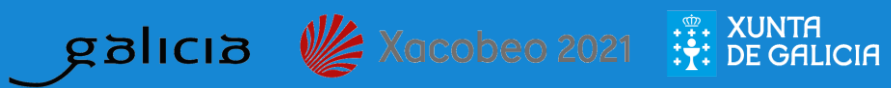

# URF

- **É o Portal de Autentificación do Participante.**
- **A institución deberá rexistrarse en URF para constar como institución susceptible de ser validada pola súa Axencia Nacional (SEPIE) para participar no Programa Erasmus+.**

**http://ec.europa.eu/education/participants/portal//desktop/en/home.html** 

● **Cando se rexistra, a institución obterá un número PIC.**

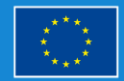

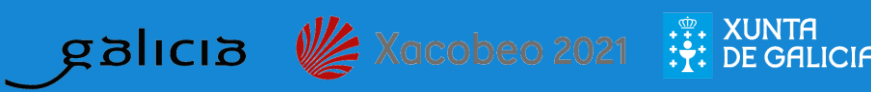

# PIC

● **Deberá obter un identificador numérico para a súa institución accedendo coa súa conta EU Login en:**

**http://ec.europa.eu/education/participants/portal/desktop/en/organisations/register.html** 

- **O número PIC é obrigatorio para poder participar en diversos programas da UE, e para cumprimentar os formularios de solicitude.**
- **CADA ORGANIZACIÓN/INSTITUCIÓN DEBERÁ TENER UN ÚNICO PIC.**
- **Unha vez obtido, servirá para sucesivas convocatorias, non debendo xeralo cada vez que se presente unha solicitude.**

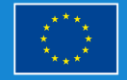

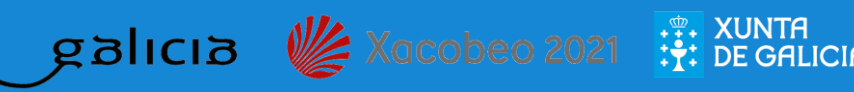

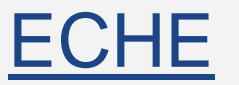

- **As institucións de Educación Superior deberán contar, ademais, coa Carta Erasmus de Educación Superior (ECHE), obrigatoria para solicitar subvencións en calquer acción de Erasmus+.**
- **A obtención desta Carta é previa ás solicitudes de subvención.**

https://eacea.ec.europa.eu/erasmus-plus/actions/erasmus-charter\_en

● **Para solicitala, hai que realizar uns trámites que implican previamente ter un PIC.**

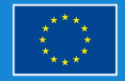

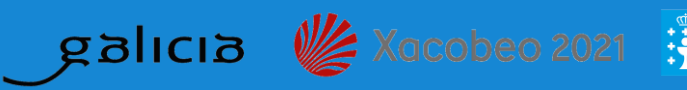

# E qué pasa coas siglas dos programas?

**Acción Clave 1 KA1..** Mobilidade das persoas por motivos de aprendizaxe

**Acción Clave 2 KA2..** Cooperación para a Innovación e intercambio de boas prácticas.

**Acción Clave 3 KA3..** Apoio ás reformas de políticas

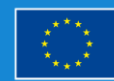

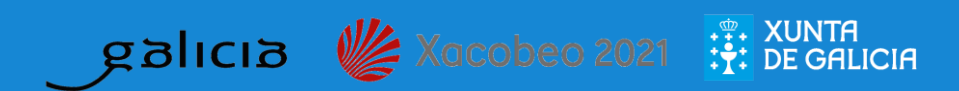

# **KA1**

- **No sector de Educación Escolar ([KA101](http://sepie.es/doc/convocatoria/2019/EE/guia_solicitud_KA101_2019_v3.pdf)).**
- **No sector de Formación Profesional ([KA102](http://sepie.es/doc/convocatoria/2019/Instrucciones_tecnicas_Erasmus+.pdf)).**
	- No sector de Formación Profesional con carta VET [\(KA116](http://sepie.es/doc/convocatoria/2019/FP/presentacion_solicitantes_FP_KA1.pdf)).
- **No sector de Educación Superior ([KA103](http://sepie.es/doc/convocatoria/2019/Instrucciones_tecnicas_Erasmus+.pdf)).**
	- No sector de Educación Superior Consorcios [\(KA108](http://sepie.es/doc/convocatoria/2019/Instrucciones_tecnicas_Erasmus+.pdf)).
	- Entre países do Programa e asociados no sector de Educación Superior ([KA107\)](http://sepie.es/doc/convocatoria/2019/Instrucciones_tecnicas_Erasmus+.pdf).
- **No sector de Educación de Persoas Adultas ([KA104](http://sepie.es/doc/convocatoria/2019/Instrucciones_tecnicas_Erasmus+.pdf)).**

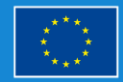

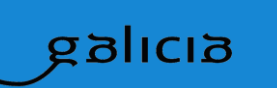

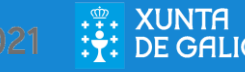

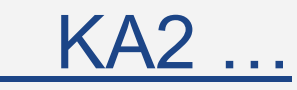

- **[KA201](http://sepie.es/doc/convocatoria/2019/EE/Guia_practica_para_responsables.pdf) [–](http://sepie.es/doc/convocatoria/2019/EE/Guia_practica_para_responsables.pdf) Asociacións Estratéxicas no ámbito da Educación Escolar**
	- **KA229 – Asociacións de Intercambio Escolar**
- **[KA202](http://sepie.es/doc/convocatoria/2019/FP/Guia_KA202_2019.pdf) [–](http://sepie.es/doc/convocatoria/2019/FP/Guia_KA202_2019.pdf) Asociacións Estratéxicas no ámbito da Formación Profesional**
- **[KA203](http://sepie.es/doc/convocatoria/2019/HE/faq_ka203_solicitantes_2019.pdf) [–](http://sepie.es/doc/convocatoria/2019/HE/faq_ka203_solicitantes_2019.pdf) Asociacións Estratéxicas no ámbito da Educación Superior**
- **[KA204](http://sepie.es/doc/convocatoria/2019/EA/guia_KA204_2019.pdf) [–](http://sepie.es/doc/convocatoria/2019/EA/guia_KA204_2019.pdf) Asociacións Estratéxicas no ámbito da Educación de Persoas Adultas**

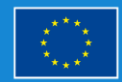

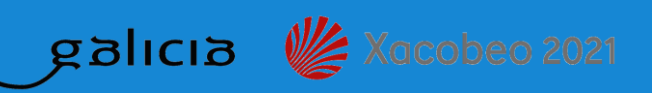

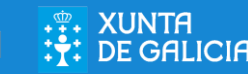

#### **[MOBILITY TOOL](https://webgate.ec.europa.eu/eac/mobility/systemLayers/5_FE/dist/index.html#/home):**

- **É unha ferramenta web, desenvolvida pola Comisión Europea para a colaboración, xestión e realización de informes dos proxectos de Movilidade e Asociacións Estratéxicas dentro do programa Erasmus+".**
- $\circ$  Os usuarios de Mobility Tool+ encontran toda a información sobre os proxectos que xestionan, incluída a que **aparece no convenio de subvención firmado co SEPIE. Tambén podrán actualizar a información dos proxectos identificando aos participantes nas movilidades, productos etc. e cumprimentarán os datos do presuposto.**
- A ferramenta xera os informes individuais dos participantes e os informes intermedio e final do beneficiario da **axuda; ditos informes xéranse baseándose nos datos de movilidade introducidos polos usuarios de Mobility Tool+.**

#### **[SEPIE:](http://www.sepie.es/)**

- É a páxina web da Axencia Nacional. Nela temos que entrar para acceder a moita información, ás comunicacións **xerais, á descarga de formularios para iniciar unha solicitude de proxecto, etc…**
- Na páxina principal diríxenos aos distintos tipos de movilidades: Escolar, FP, Educ Superior, Adultos e outros

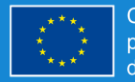

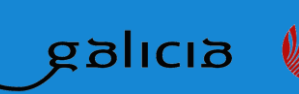

 $\geq$  Xacobeo 2021

#### **[e sepie:](https://www.educacion.gob.es/sigeplus/ListadoProyectos?t=em&e=programas.internacionais@politecnicolugo.org&c=2b4c110774ed17e5887c2764a281591ac43eee580318609019b03e5c688122192954a700f23f61c56fa5c789f27b37787faaac53816ea25ad8bf4983aa4a2527)**

○ **É a sección do SEPIE onde mantemos comunicacións electrónicas co SEPIE. Nela podemos acceder a tódolos datos propios dos nosos programas:**

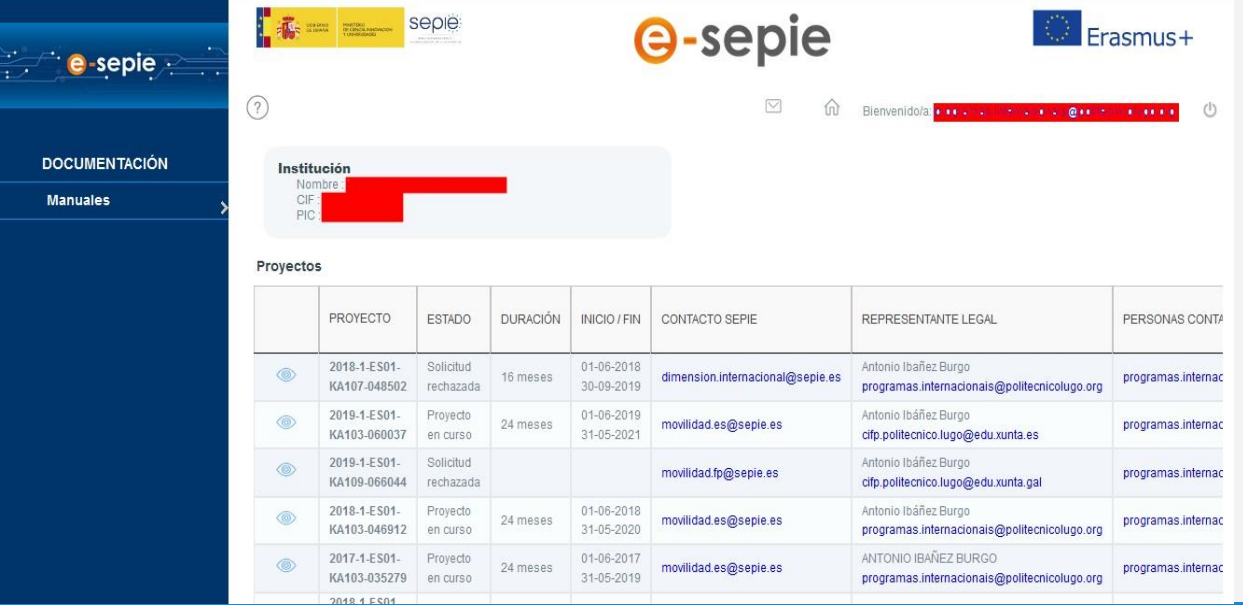

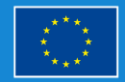

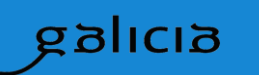

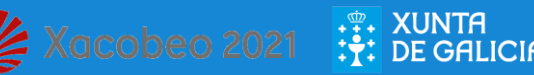

#### **[… e sepie:](https://www.educacion.gob.es/sigeplus/ListadoProyectos?t=em&e=programas.internacionais@politecnicolugo.org&c=2b4c110774ed17e5887c2764a281591ac43eee580318609019b03e5c688122192954a700f23f61c56fa5c789f27b37787faaac53816ea25ad8bf4983aa4a2527)**

O Dentro do propio proxecto temos os datos, as comunicacións, os datos de calidade e os documentos do mesmo. **Asimesmo é o canle para enviar as solicitudes e os informes ao SEPIE.**

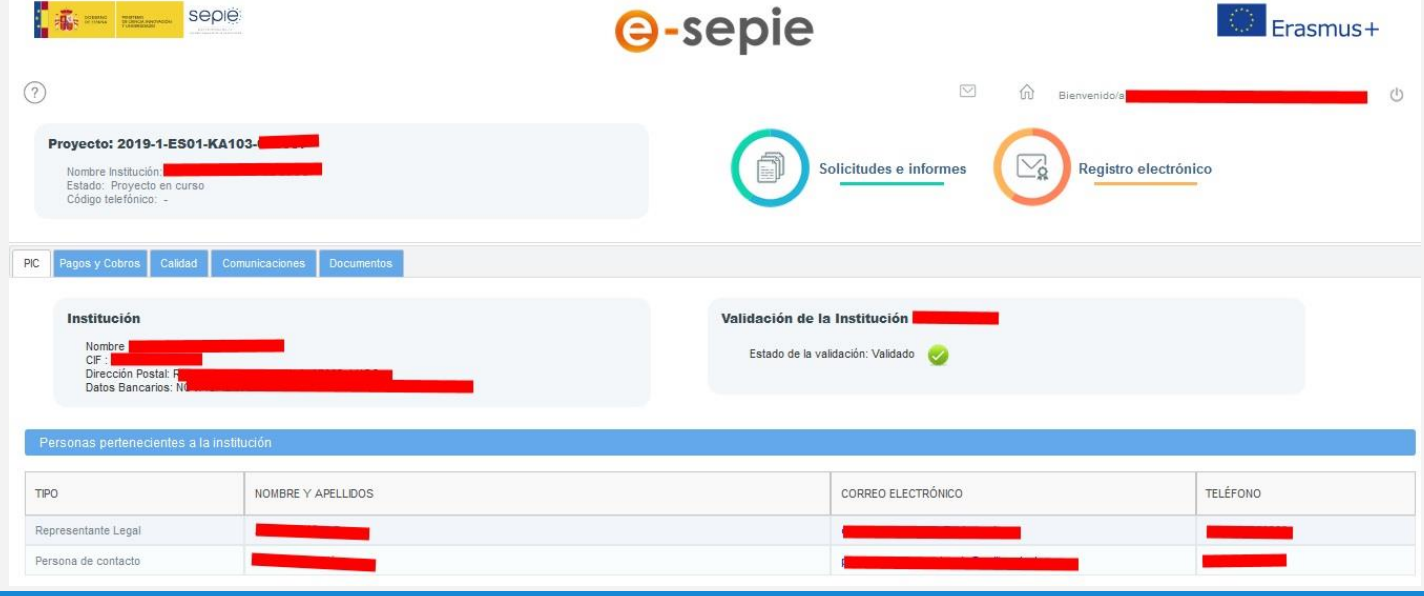

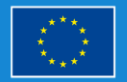

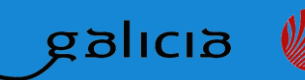

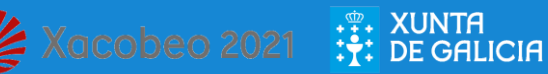

#### **[OLS:](https://app.erasmusplusols.eu/)**

- O apoio lingüístico en liña OLS (Online Linguistic Support) é unha plataforma gratuita de aprendizaxe de idiomas **en liña deseñada para participantes dos programas Erasmus+.**
- Con OLS, pos a proba o teu nivel do idioma que vas empregar durante a túa estancia no estranxeiro. Logo darán **acceso a un curso de idiomas de OLS.**

#### **[Europass](https://www.educacion.gob.es/europassmobility/):**

- **É un documento que rexistra os coñecementos e as capacidades adquiridas noutros países europeos.**
	- **unhas prácticas de traballo nunha empresa;**
	- **un curso académico como parte dun programa de intercambio;**
	- **un traballo voluntario temporal nunha ONX.**

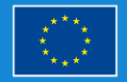

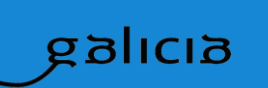

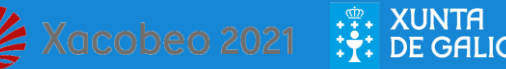

# E hai algunhas plataformas de apoio.

#### **[ETWINNING:](https://www.etwinning.net/es/pub/index.htm)**

○ **É a plataforma da comunidade de centros escolares de Europa.**

○ **Ofrece unha plataforma ós equipos educativos (profesores, directores, etc.) dos centros escolares de algún dos países europeos participantes, para comunicarse, colaborar, desenvolver proxectos, ou o que é mesmo: sentirse e formar parte da comunidade educativa máis atractiva de Europa.**

○ **eTwinning está cofinanciado por Erasmus+.**

#### **SCHOOL EDUCATION GATEWAY**

○ **É u**n lugar para implicarse na práctica e as políticas europeas do ensino. Accédese coa conta eTwinning e permite nos programas Erasmus, axudar na súa elaboración.

#### **[EPALE](https://epale.ec.europa.eu/es):**

○ **É unha comunidade europea multilingüe de libre acceso integrada polos profesionais do aprendizaxe de adultos, tales como educadores e formadores, orientadores e persoal de apoio, investigadores e membros de institucións académicas ou responsables políticos.**

#### **[ERASMOBILITY:](http://www.erasmobility.com/)**

○ **<sup>É</sup> unha plataforma gratuita onde centros docentes (esixen comprobación) axúdanse mutuamente <sup>a</sup> buscar prácticas (FCTs) no estranxeiro.**

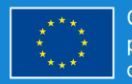

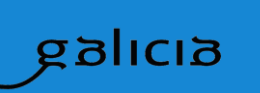

 $\geq$  Xacobeo 2021

# **School Education Gateway**

# Oportunidades para Erasmus+

- **Para la «***Acción clave 1: Movilidad por motivos de aprendizaje***»**
	- **Catálogo de cursos**: Busca formación presencial en el extranjero (con la academia Teacher Academy)
	- **Oportunidades de movilidad**: Publica y/o busca oportunidades para encontrar oportunidades de enseñar y observar la práctica docente en el extranjero
- **Para la «***Acción clave 2: Asociaciones estratégicas***»**
	- **Asociaciones estratégicas**: Publica solicitudes y busca colaboradores para proyectos escolares de colaboración

- 1. Qué idea temos?
- 2. Deseñamos un Plan Estratéxico de Internacionalización.
- 3. Temos en conta os prazos a seguir
- 4. Obtemos un certificado electrónico do centro
- 5. Facemos unha conta de email dedicada á internacionalización
- 6. Facemos unha páxina web ou un apartado na web do centro
- 7. Solicitamos un proxecto
- 8. Damos visibilidade ao «posible» proxecto
- 9. Comenzamos a facer a prospección de alumnado/profesorado

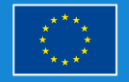

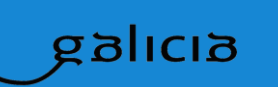

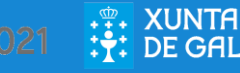

### **1. Qué idea temos?**

En principio, en función do espacio educativo no que un se desenvolve, as prioridades son bastante claras.

Erasmus diferencia claramente catro espazos distintos nos seus programas e a estes espazos temos que referirnos cando ideamos o futuro de internacionalización do noso centro.

Dentro do noso campo teremos que plantearnos se a idea vai dirixida principalmente ao profesorado ou ao alumnado. Ambas ideas son compatibles pero temos que terlas claras antes de comenzar o desenvolvemento dos nosos proxectos.

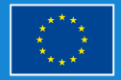

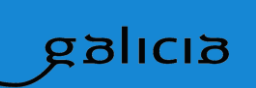

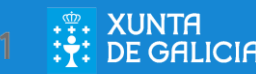

### Pasos a seguir para empezar … **2. Deseñamos un Plan Estratéxico de Internacionalización**

Aínda que así, de súpeto, asusta, a elaboración dun Plan Estratéxico é clave para poder traballar no futuro cos nosos proxectos.

É evidente que as institucións permanecen (ou casi) pero as persoas pasan e non podemos desenvolver un proxecto dependendo de quén esté ou non. Pasa CONTINUAMENTE que os proxectos dirixidos por unha persoa, caen cando esa persoa vaise a outro sitio ou se xubila.

Para evitalo, é o centro a través do seu Claustro e do Consello Escolar/Social, etc…o que debe ter unha idea a seguir. A iso chamámoslle **Plan Estratéxico de Internacionalización**.

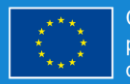

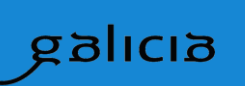

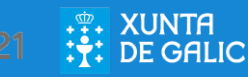

### **2. Deseñamos un Plan Estratéxico de Internacionalización**

### **A Estratexia Xeral dunha organización parte …:**

- Dun análise do entorno de traballo e súas tendencias de desenvolvemento.
- Da súa misión (a razón pola que existe)
- Das súas competencias básicas
- Dos seus valores

### **Partindo diso, a organización decidirá …**

- A súa visión cara ao futuro (o impacto que quere ter no mundo)
- Os seus obxectivos estratéxicos (como facer realidade as súas metas)
- Os pasos a seguir para lograr os obxectivos (o **plan de acción**) a largo plazo e de forma anual.

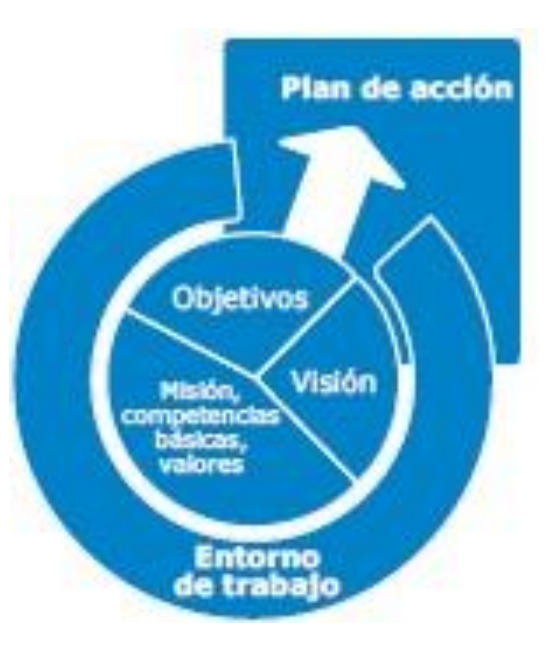

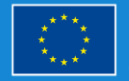

siplics

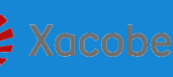

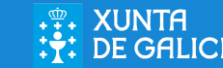

Pasos a seguir para empezar … **3. Temos en conta os prazos a seguir**

#### **Cando se publique a Convocatoria Erasmus+ 2020 teremos datas:**

… Normalmente a mediados/finais de Xaneiro a data final dos KA1

… A mediados de marzo a data final dos KA2

**… pero isto depende de cada programa e de cada convocatoria.**

**Esas datas son día e hora Bruxelas e non son prorrogables (salvo cando a varían algo por problemas informáticos) polo que o traballo hai**

sipils

 $\geq$  Xacobeo 2021

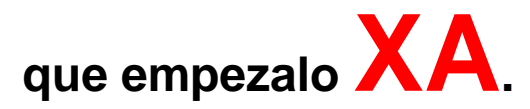

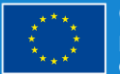

### **4. Obtemos un certificado electrónico do centro**

Para obter o certificado electrónico de representación (NON vale o certificado persoal) hay que entrar na páxina da [FNMT e](https://www.sede.fnmt.gob.es/certificados/certificado-de-representante/persona-juridica/consideraciones-previas) seguir as instrucións.

### **5. Facemos unha conta de email dedicada á internacionalización**

O ideal é facer unha conta propia se tedes una web propia (non xenérica tipo gmail, hotmail, …) pero non é imprescindible. Nalgunhas ocasións, os emails xenéricos deron problemas na burocracia có SEPIE.

Dita conta é a que se debe empregar en tódalas comunicacións co SEPIE, e permite a continuidade dos programas independentemente de quén sexa o cargo do centro ou o/a responsable dos programas.

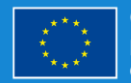

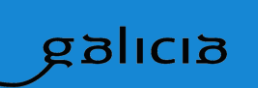

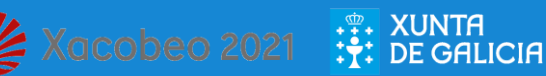

### **6. Facemos unha páxina web ou un apartado na web do centro**

- Unha das partes máis importantes dos proxectos Erasmus é a DIFUSIÓN dos mesmos.
- Para iso, hoxe en día, é fundamental dispoñer dun balcón cara ao exterior e iso pasa por ter unha páxina web da que casi todos os centros son titulares.
- Caso de tela, teremos que reservar unha subpáxina para os programas internacionais. Se non é así, habería que facela exprofeso.
- Isto é básico para poder ser un punto de encontro cós beneficiarios do centro e cós socios europeos. Engadir unha opción que permita traducir os contidos aos idiomas dos posibles socios, é aconsellable.

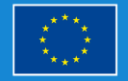

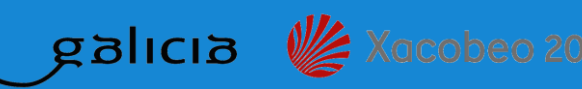

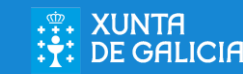

### **6. Facemos unha páxina web ou un apartado na web do centro**

Ademais da páxina web, e dependendo das posibilidades que teñades, poden ser interesantes ter perfís nas principais plataformas de comunicación:

- Instagram
- Facebook
- **Twitter**

Como podedes entender, o traballo comeza a ser agobiante. Por iso é importante que na estratexia de internacionalización, teñamos un grupo de xente disposta a traballar no tema, non caendo na tentación de que ninguén teña que acaparar todo, que sería de tódolos xeitos casi imposible,

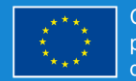

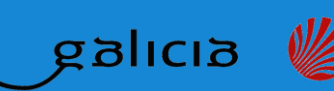

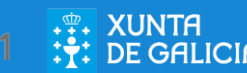

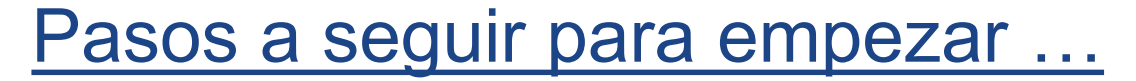

### **7. Solicitamos un proxecto**

En función do Plan Estratéxico elixido, e tendo en conta as datas de finalización, na plataforma axeitada do SEPIE, accederemos ao **formulario** web que corresponde ao noso proxecto.

A orde para elixir (depende cada ano a presentación) é:

- Ámbito (Escolar, FP, Superior, ...)
	- Convocatoria 2020
		- KA1 ou KA2
			- Formulario web

O formulario web é o traballo a cumprimentar cara á solicitude.

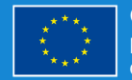

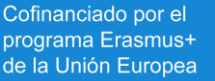

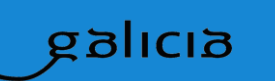

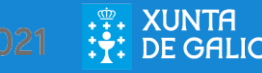

### **… 7. Solicitamos un proxecto**

Como axuda para a súa cumprimentación, estos anos aparece preto do enlace do formulario un enlace ao material de apoio onde veremos

- «**guía de solicitude**» onde se dan as líneas xerais da convocatoria
- «**formulario comentado**» que explica paso a paso o que haberá que poñer en cada apartado.
- «**folleto informativo Erasmus**+» para centros
- «**guía práctica para responsables de centros**»

Ao formulario web accedemos mediante a conta ECAS do email corporativo e a contrasinal correspondente.

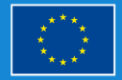

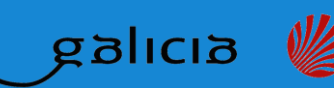

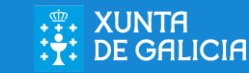

### **… 7. Solicitamos un proxecto**

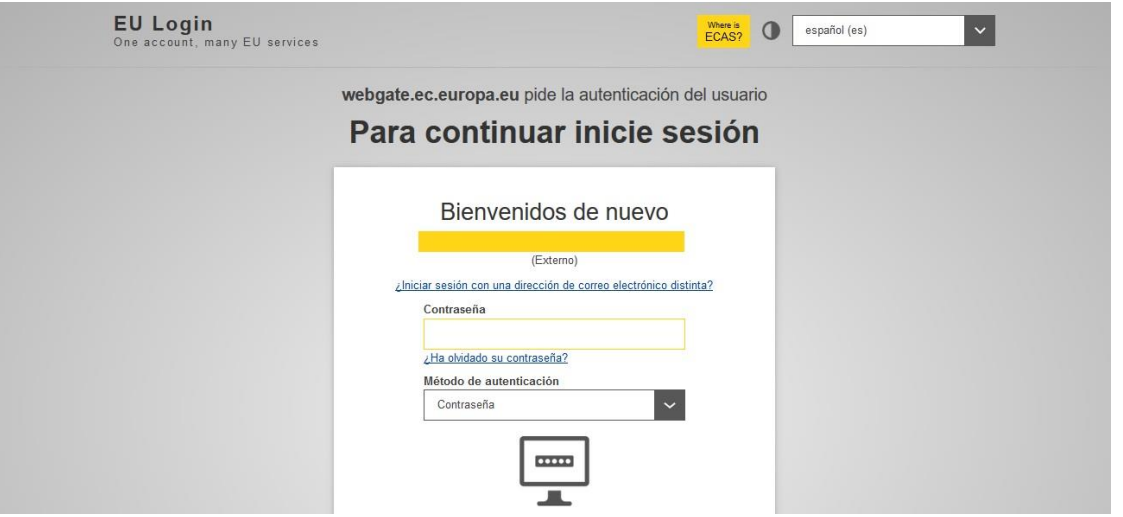

#### Cubrimos o correo da conta ECAS e o pasword

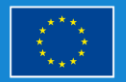

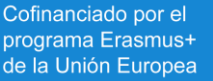

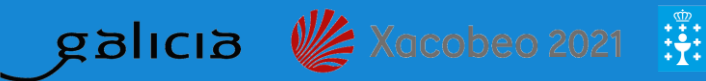

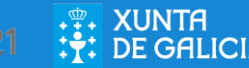

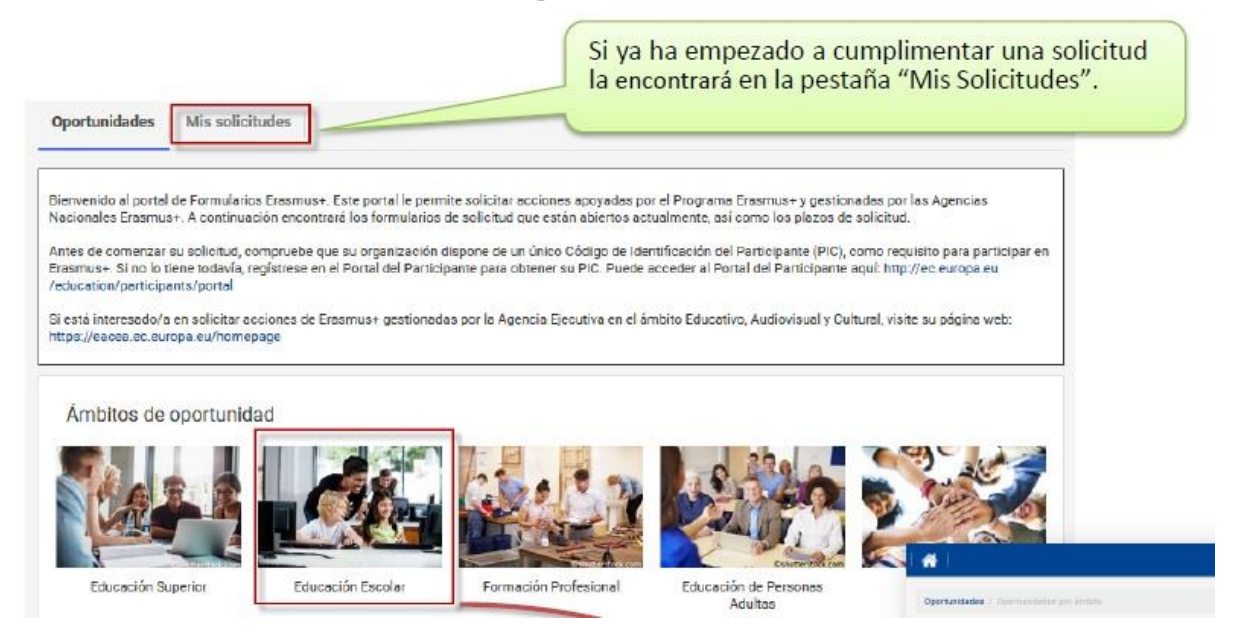

Si xa ten un formulario «de traballo» pode rescatalo en «Mis Solicitudes» Si vai facer un novo, elixa o ámbito e o tipo de programa

sioniag

 $\leq$  Xacobeo 2021  $\frac{1}{2}$ : NUNTA

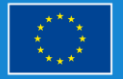

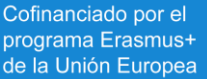

### **… 7. Solicitamos un proxecto**

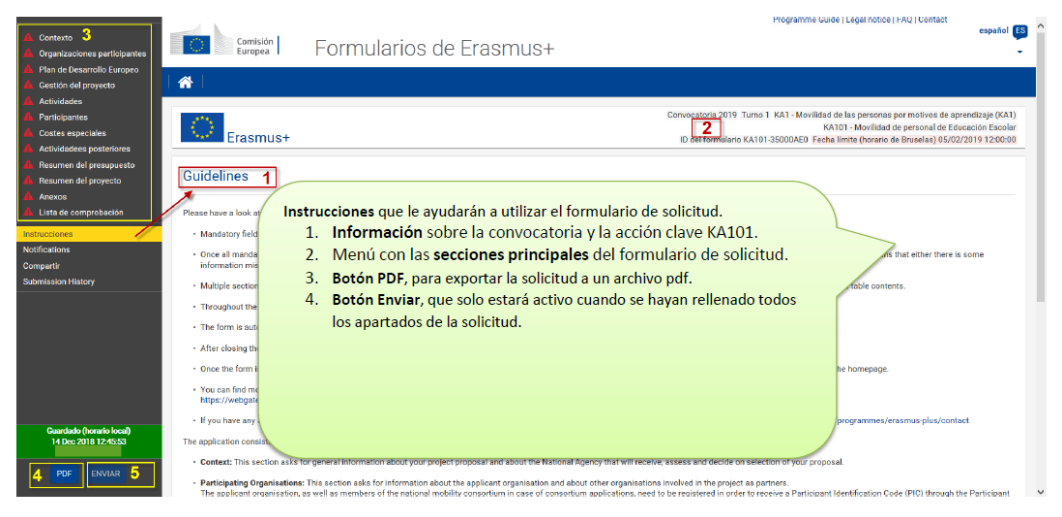

- No lado esquerdo aparecen con marcas vermellas ou verdes, as distintas partes do formulario web segundo estean incompletas ou xa cubertas.
- É o guión que debemos cumprimentar ata rematar o formulario.
- Gárdase dun xeito automático o que vaiamos cubrindo.

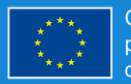

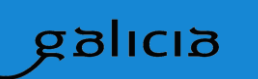

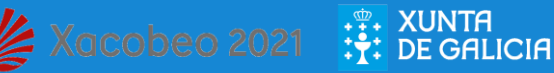

### **… 7. Solicitamos un proxecto**

Ao longo do formulario veredes tres tipos de campos: libres, obrigatorios e despregables.

- Nos **libres** hai un límite de letras que vai aparecendo abaixo á dereita.
- Nos **obrigatorios** hai que cubrir o que solicita o campo.
- Nos **despregables**, hay que elixir unha das opcións propostas á dereita da caixa do campo

Please define the objectives of this specific project: which of the identified needs, goals and key areas for improvement do you plan to target through activities described in this project proposal?

Las actividades propuestas deben vincularse a objetivos específicos, a necesidades definidas en el plan de desarrollo europeo y las áreas clave de interés del centro.

0/3000

**PIC Nombre legal** 948810060 Prueba **Select topics** 

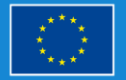

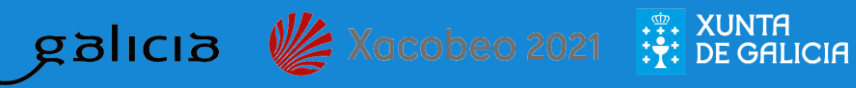

### **… 7. Solicitamos un proxecto**

Cada vez que finalicemos un grupo de campos, o cor verde da esquerda aparecerá en vez do vermello, de tal xeito que ao final todos os campos da esquerda quedarán verdes.

Ao remate do mesmo, teredes que

#### **descargar, firmar electrónicamente e subir**

ao menos un documento de aceptación, e no caso dos consorcios, uns mandatos nos que os outros centros adhírense ao voso proxecto.

Podedes enviar varias veces o proxecto, se atopades erros pero tede en conta que **soamente o último é o válido**.

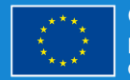

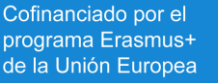

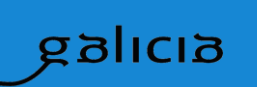

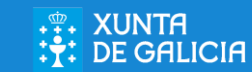

### **… 7. Solicitamos un proxecto**

Unha vez enviado en prazo o proxecto, queda esperar á valoración do mesmo. Pero iso non significa quedar de brazos cruzados.

Dende o envío do proxecto ao «pracet» do mesmo pasarán 3-4 meses nos que deberemos estar pendentes no SEPIE da lista provisional de admitidos. Pode que o noso proxecto non esté admitido de entrada por defectos emendables, e iso o veremos nas listas publicadas no SEPIE e nun aviso que chegará ao noso correo corporativo.

No caso de enmendas, tedes que seguir as instruccións que no propio correo veredes. O prazo é curto polo que ten que haber alguén que revise cada 2-3 días o correo institucional empregado.

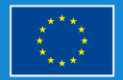

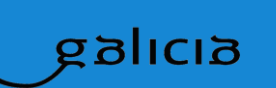

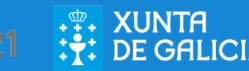

### **8. Damos visibilidade ao «posible» proxecto**

Ao tempo que controlamos a situación do proxecto, temos que comenzar a traballar no suposto de que o concedan. E o máis importante, vai ser dar visibilidade ao proxecto entre os posibles beneficiarios.

Para iso teremos que facer unha reunión xeral cos posibles candidatos na que explicaremos en que consiste o programa: as súas características, posibles destinos, condicións de admisibilidade, criterios de selección, cronograma do proxecto, importe das becas, etc…

É importante que empreguedes «cartelería» de Erasmus (podédes baixalo na dirección do SEPIE de [DIFUSIÓN](http://sepie.es/comunicacion/publicaciones/index.html) e que o difundades (prensa local, web do centro, …)

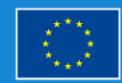

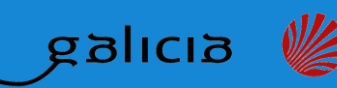

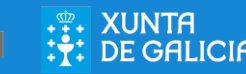

### **…8. Damos visibilidade ao «posible» proxecto**

Se podedes levar algún antigo beneficiario (aínda que sexa doutros centros) que fale da súa experiencia, iso é normalmente moi práctico.

É importante difundir o que fagades porque se vos conceden o proxecto, isto é unha das cosas nas que máis van a incidir.

Por iso é importante que agora, coas plataformas creadas, comecedes a publicar os vosos pasos.

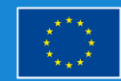

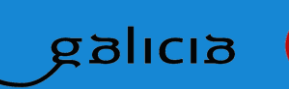

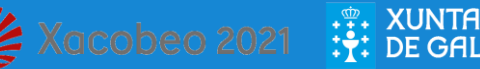

### **9. Comenzamos a facer a prospección de alumnado/profesorado**

É convinte que tódolos interesados, tanto alumnado como profesorado cubran unha ficha na que se recollan os principais datos persoais, datos que no futuro necesitaredes tanto para a selección como para cumprimentar os formularios, plataformas, etc…

Marcade unha data tope e coas fichas recollidas ata entón, podedes empezar a facer o proceso de selección tendo sempre en conta cantas prazas e solicitudes tedes.

O proceso de selección debe ser transparente, obxectivo e público. Para iso na páxina web do proxecto deben estar publicados ditos criterios que deben ser consensuados antes de solicitar o proxecto.

NON se pode desbotar a ningún candidato polo pouco coñecemento do idioma de traballo. Coñecelo pode ser baremable, pero non excluínte.

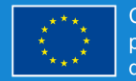

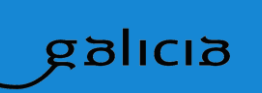

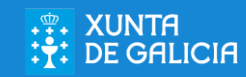

# Consellos para andar por casa...

- 1) Aínda que ten que haber unha cabeza responsable dos proxectos, é convinte que o leve un equipo de traballo dedicándose entroutras cosas a …
	- A. Manter as comunicacións có SEPIE.
	- B. Facer de «Community Manager»
	- C. Manexar os formularios
- 2) Hai que ter todo o papeleo ordeado, arquivado, localizado.
- 3) É convinte ter un bo escáner para dixitalizar todo o papeleo. Non substitúe áos documentos en papel pero facilita o seu manexo.
- 4) O ideal é que haxa un ordenador dedicado aos programas
- 5) FACER copias de seguridade con regularidade.

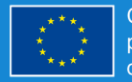

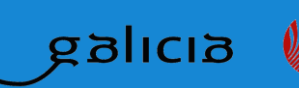

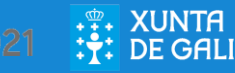

# Consellos para andar por casa...

- 6. Apoiarse en compañeiros de centros con experiencia. Dudas que a un poden supoñerlle horas de traballo, poden solucionarse en minutos cunha simple chamada.
- 7. Entre centros moi pequenos, pode ser convinte facer consorcios que lles faciliten o traballo. É un pouco máis complicado de solicitar pero aforra moitos problemas despois.
- 8. Hai que facer un bo cálculo previo a solicitar **X** prazas, para non quedarse corto nin pasarse excesivamente en número de prazas.
- 9. Gardar TODO o que fagades porque ninguén está libre dunha revisión ou auditoría e se non o tedes todo ben …

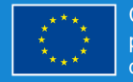

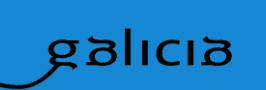

# Consellos para andar por casa...

- 10.Intentar difundir todo o que fagades antes, durante e despois do proxecto porque é fundamental a DIFUSIÓN para que o carácter «europeo» do centro aumente.
- 11.E sobre todo … vista a experiencia habitual … se o/os a/as responsables dos proxectos deixan o posto, «trasladar» se é posible con tempo, os seus coñecementos ao seguinte responsable, para que os proxectos non queden coxos a medio camiño, coas consecuencias impredecibles que iso acarrearía.

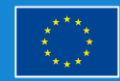

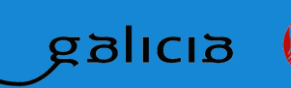

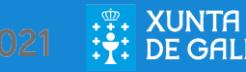